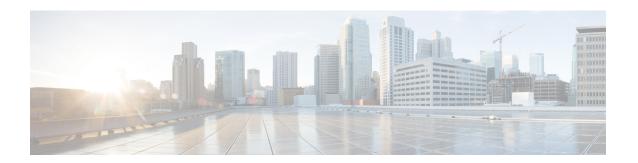

# **config Commands**

- config ap address, on page 2
- config ap client-trace, on page 3
- config ap client-trace filter, on page 5
- config ap client-trace output, on page 6
- config boot baudrate, on page 7
- config boot break, on page 8
- config boot crashkernel, on page 9
- config boot debug-memory, on page 10
- config boot manual, on page 11
- config boot path, on page 12
- config cts debug enforcement host ip, on page 13
- config cts debug enforcement rate, on page 14
- config cts debug enforcement permissions, on page 15
- config cts debug enforcement protocol, on page 16

# config ap address

To configure the AP IPv4 or IPv6 address, use the config ap address command.

config ap address ipv4 { dhcp | static { static-ip-addr static-netmask default-gateway-ip-addr | ipv6 { auto-config {enable | disable } | dhcp | disable | link-local ipv6-addr | static ipv6-addr ipv6-prefix gateway-ipv6-addr

# **Syntax Description**

| ipv4        | Configure IPv4 address      |
|-------------|-----------------------------|
| ipv6        | Configure IPv6 address      |
| auto-config | Auto configure IPv6 address |
| dhcp        | Configure IPv6 DHCP         |
| auto-config |                             |
| auto-config |                             |
|             |                             |

#### **Command Default**

None.

# **Command History**

| Release | Modification     |  |  |
|---------|------------------|--|--|
|         | This command was |  |  |
|         | introduced.      |  |  |

# **Usage Guidelines**

**Examples** 

# **Related Commands**

| Command | Description |
|---------|-------------|
|         |             |

# config ap client-trace

To configure client trace on the access point, use the **config ap client-trace** command.

### **Syntax Description**

| addresses   | Configure clients to trace. Specify the MAC address of the client                 |  |
|-------------|-----------------------------------------------------------------------------------|--|
| add         | Specifies a client to trace                                                       |  |
| clear-all   | Delete all client traces on this access point                                     |  |
| delete      | Deletes client address to be traced. Takes a client MAC address                   |  |
| all-clients | Trace all clients                                                                 |  |
| enable      | Enables trace for all clients                                                     |  |
| disable     | Disables trace for all clients                                                    |  |
| filter      | Sets filters for cleint tracing                                                   |  |
| all         | Traces all filters                                                                |  |
| arp         | Traces ARP packets                                                                |  |
|             | Use the <b>enable</b> or <b>disable</b> keyword to enable or disable this filter. |  |
| assoc       | Traces ASSOC packets                                                              |  |
| auth        | Traces auth packets                                                               |  |
| dhcp        | Traces DHCP packets                                                               |  |
| eap         | Traces EAP packets                                                                |  |
| icmp        | Traces ICMP packets                                                               |  |
| ndp         | Traces NDP packets                                                                |  |
| probe       | Trace probe packets.                                                              |  |
| inline-mon  | Enables or disables inline monitoring                                             |  |
| output      | Enables or disables logging to the console or log file                            |  |
| console-log | Specifies console log keyword                                                     |  |
| start       | Starts client tracing                                                             |  |
| stop        | Stops client tracking                                                             |  |
|             |                                                                                   |  |

# **Command Modes**

Privileged EXEC (#)

# **Command History**

# **Release Modification**

8.1.111.0 This command was introduced.

# **Examples**

The following example shows how to start client tracing on the AP:

cisco-wave2-ap# config ap client-trace start

# config ap client-trace filter

To set filters for client trace, use the **config ap client-trace filter** command.

config ap client-trace filter {all[disable | enable] | arp[disable | enable] | assoc[disable
| enable] | auth[disable | enable] | dhcp[disable | enable] | eap[disable | enable] |
icmp[disable | enable] | ndp[disable | enable] | probe[disable | enable]}

### **Syntax Description**

| all   | Trace all filters   |
|-------|---------------------|
| arp   | Trace ARP packets   |
| assoc | Trace ASSOC         |
|       | packets             |
| auth  | Trace auth packets  |
| dhcp  | Trace DHCP packets  |
| eap   | Trace EAP packets   |
| icmp  | Trace ICMP packets  |
| ndp   | Trace NDP Packets   |
| probe | Trace probe packets |

### **Command Modes**

Privileged EXEC (#)

### **Command History**

| Release   | Modification                 |
|-----------|------------------------------|
| 8.1.111.0 | This command was introduced. |
|           | miroduced.                   |

To set filters for client trace, use this command:

cisco-wave2-ap# config ap client-trace filter

# config ap client-trace output

To configure the trace output, use the **config ap client-trace output** command.

config ap client-trace output console-log {disable | enable}

# **Syntax Description**

| console-log | Displays trace output to console and log |
|-------------|------------------------------------------|
| disable     | Disables trace output to console and log |
| enable      | Enables trace output to console and log  |

#### **Command Modes**

Privileged EXEC (#)

# **Command History**

| Release   | Modification                 |
|-----------|------------------------------|
| 8.1.111.0 | This command was introduced. |

The following example shows you how to configure the trace output:

cisco-wave2-ap# config ap client-trace output

# config boot baudrate

To set the baud rate, use the **config boot baudrate** command.

**config boot baudrate** { *115200* | *9600* }

| •        | _ |     |    |     |    |
|----------|---|-----|----|-----|----|
| Syntax   | n | Dec | rı | ntı | Λn |
| JVIIIIAA | v | しつし |    | มน  | UI |

| 115200 | Sets the baud rate to 115200 |
|--------|------------------------------|
| 9600   | Sets the baud rate to 9600   |

### **Command Modes**

Privileged EXEC (#)

# **Command History**

| Release   | Modification                 |
|-----------|------------------------------|
| 8.1.111.0 | This command was introduced. |

# **Examples**

The following example shows how to configure the baud rate to 9600:

cisco-wave2-ap# config boot baudrate 9600

# config boot break

To enable break, use the **config boot break** command.

config boot break {enable | disable}

# **Syntax Description**

enable Enables boot break

**disable** Disables boot break

### **Command Modes**

Privileged EXEC (#)

# **Command History**

#### **Release Modification**

8.1.111.0 This command was introduced.

# **Examples**

The following example shows how to enable boot break:

cisco-wave2-ap# config boot break enable

# config boot crashkernel

To enable or disable kernel crash, use the **config boot crashkernel** command.

config boot crashkernel {enable | disable}

| •       | _     | -    |     |   |
|---------|-------|------|-----|---|
| Syntax  | Hac   | crin | tin | n |
| SVIILAX | D C 2 | LIID | uv  | • |

enable Enables kernel crash

**disable** Disables kernel crash

### **Command Modes**

Privileged EXEC (#)

# **Command History**

#### **Release Modification**

8.1.111.0 This command was introduced.

### **Examples**

The following example shows how to enable kernel crash:

cisco-wave2-ap# config boot crashkernel enable

# config boot debug-memory

To enable memory debug, use the **config boot debug-memory** command.

config boot debug-memory {enable | disable}

| •       | _    |     |     |     |
|---------|------|-----|-----|-----|
| Syntax  | Hace | rın | tin | ı   |
| JVIIIAA | DESE | ııu | u   | ,,, |

enable Enables memory debug

**disable** Disables memory debug

### **Command Modes**

Privileged EXEC (#)

### **Command History**

#### **Release Modification**

8.1.111.0 This command was introduced.

This example shows you how to enable memory debug:

cisco-wave2-ap# config boot debug-memory enable

# config boot manual

To enable manual boot of the AP, use the config boot manual command.

| config boot manual | (enable | disable } |
|--------------------|---------|-----------|
| Coming boot manual | CHabic  | uisabic   |

| Syntax Description | enable    | Enables manual boot  |
|--------------------|-----------|----------------------|
|                    | disable   | Disables manual boot |
| Command Modes      | Privilege | d EXEC (#)           |
| Command History    | Release   | Modification         |

8.1.111.0 This command was introduced.

**Examples**The following example shows how to enable manual boot:

cisco-wave2-ap# config boot manual enable

# config boot path

To configure the boot path, use the **config boot path** command.

config boot path  $\{1 \mid 2\}$ 

# **Syntax Description**

 $\{I \mid 2\}$  Path to be specified as Part 1 or Part 2

# **Command Modes**

Privileged EXEC (#)

# **Command History**

# Release Modification

8.1.111.0 This command was introduced.

# **Examples**

The following example shows how to configure the booth path as 1:

cisco-wave2-ap# config boot path 1

# config cts debug enforcement host\_ip

To filter the SGACL enforcement debugs based on the host IP, use the **config cts debug enforcement host\_ip** command.

**config cts debug enforcement host\_ip** {ipv4 dst-ip [src-ip] | ipv6 dst-ip [src-ip]}

### **Syntax Description**

| ipv4 dst-ip [src-ip] | Displays only the IPv4 SGACL enforcement debugs based on the destination and, |
|----------------------|-------------------------------------------------------------------------------|
|                      | optionally, source IP addresses                                               |

**ipv6** *dst-ip* [*src-ip*] Displays only the IPv6 SGACL enforcement debugs based on the destination and, optionally, source IP addresses

# **Command Modes**

Privileged EXEC (#)

### **Command History**

#### **Release Modification**

8.1.111.0 This command was introduced.

The following example shows you how to filter the IPv4 SGACL enforcement debugs based on the host IP:

cisco-wave2-ap# config cts debug enforcement host\_ip ipv4 209.165.200.224 209.165.200.227

# config cts debug enforcement rate

To configure the rate of printing of debug logs, use the **config cts debug enforcement rate** command.

config cts debug enforcement rate  $\{X \mid Y\}$ 

#### **Command Modes**

Privileged EXEC (#)

# **Syntax Description**

rate Configure the rate of printing debug logs

- X Number of packets whose debugs are to be displayed for every Y number of packets processed; valid range is between 0 to 10000
- Y Number of packets to be processed; valid range is between 0 to 10000

### **Command History**

#### **Release Modification**

8.1.111.0 This command was introduced.

# **Examples**

The following example shows how to configure the rate of printing of debug logs such that debugs of 100 packets are displayed for every 500 packets processed:

 $\verb|cisco-wave2-ap#| \textbf{config cts debug enforcement rate 100 500}|\\$ 

# config cts debug enforcement permissions

To filter SGACL enforcement debugs based on source group tag (SGT) and destination group tag (DGT), use the **config cts debug enforcement permissions** command.

config cts debug enforcement permissions {dgt | sgt} tag-id

| •  |        | -    | -       |      |
|----|--------|------|---------|------|
| 6. | /ntav  | Desc | rin     | tion |
| U  | /IILAA | ひしつい | , I I N | uvii |

| dgt    | Destination group tag                               |
|--------|-----------------------------------------------------|
| sgt    | Source group tag                                    |
| tag-id | Tag identifier; valid values are between 0 to 65535 |

### **Command Modes**

Privileged EXEC (#)

# **Command History**

| Release   | Modification                 |
|-----------|------------------------------|
| 8.1.111.0 | This command was introduced. |

The following example shows you how to filter SGACL enforcement debugs for a destination group tag whose ID is 600:

cisco-wave2-ap# config cts debug enforcement permissions dgt 600

# config cts debug enforcement protocol

To filter SGACL enforcement debugs based on protocol, use the **config cts debug enforcement protocol** command.

config cts debug enforcement protocol {protocol-id | icmp | tcp | udp}

# **Syntax Description**

| protocol-id | Protocol ID; valid values are between 0 to 65535 |
|-------------|--------------------------------------------------|
| icmp        | Filter SGACL enforcement for ICMP traffic        |
| tcp         | Filter SGACL enforcement for TCP traffic         |
| udp         | Filter SGACL enforcement for UDP traffic         |

### **Command Modes**

Privileged EXEC (#)

### **Command History**

| 8.1.111.0 This command was | Release   | Modification                 |
|----------------------------|-----------|------------------------------|
| miroducca.                 | 8.1.111.0 | This command was introduced. |

The following example shows you how to filter SGACL enforcement debugs based on protocol for UDP traffic:

 $\verb|cisco-wave2-ap#| \textbf{ config cts debug enforcement protocol udp}|$